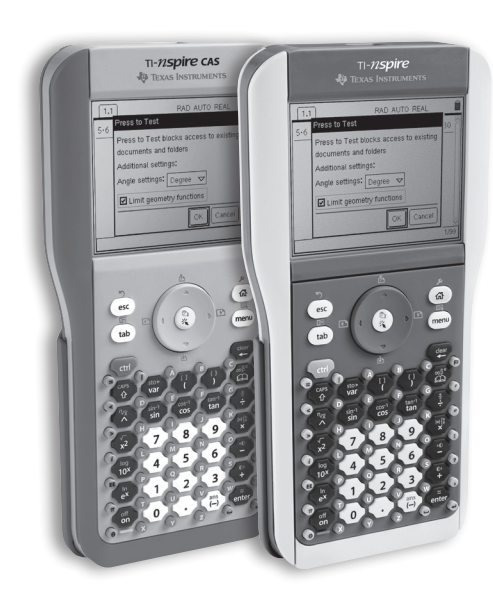

### **TI-Nspire & TI-Nspire CAS**

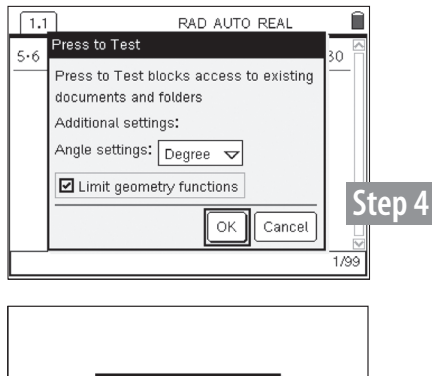

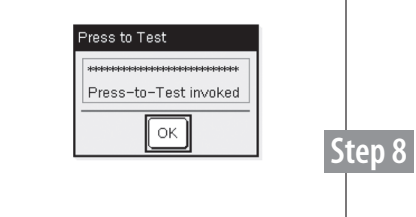

# Press-to-Test

### **SET-UP INSTRUCTIONS**

- 1. Begin with the handheld powered **OFF**.
- 2. Hold down the **ESC**, **HOME** and **ON** keys all three simultaneously.
- 3. The **PRESS-TO-TEST** mode dialog box will appear on screen. Release the keys.
- **4.** Use the **TAB** key to select options: Change default angle settings and/or limit geometry functions by using the arrow and enter keys.
- 5. Once your selections have been made, highlight the **OK** button and press **ENTER**.
- **6.** The handheld will now reboot on its own, showing a status bar on screen.
- 7. **TI-Nspire handheld only**: The **LED**\* at the top of the unit flashes during this process.
	- a. RED, GREEN and YELLOW when rebooting.
	- b. GREEN when "Limit geometry functions" is checked in the dialog box.
	- c. YELLOW when "Limit geometry functions" is **not** checked.

\* The LED is **not** available on the TI-Nspire CAS handheld. The LED does **not** operate with the TI-84 Plus Keypad installed into the TI-Nspire handheld. **All other Press-to-Test functionality is the same.**

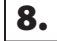

 $8.$  After rebooting, a "Press-to-Test invoked" dialog box will appear on screen.

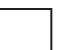

= illustration shown.

#### **Restore instructions on reverse side.**

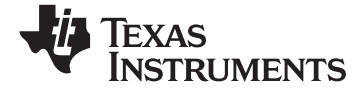

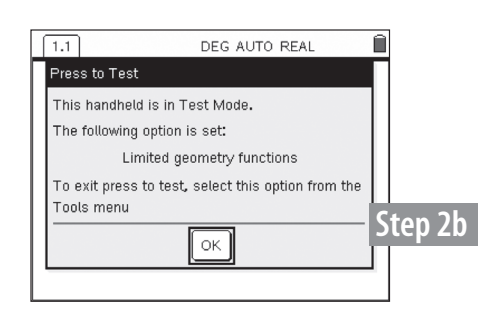

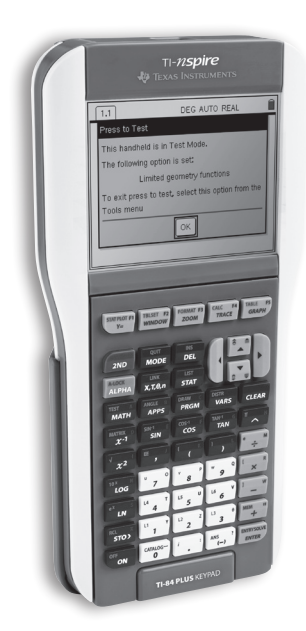

## Restore Instructions for TI-Nspire handheld

- **1.** Using a USB unit-to-unit cable, connect the TI-Nspire handheld that is in Press-to-Test mode to another TI-Nspire handheld.
- 
- 2. For a handheld-to-handheld connection, both units must be powered **ON**. a. Begin with the TI-Nspire handheld in Press-to-test mode
	- b. Select **EXIT PRESS-TO-TEST** under the **TOOLS** menu. After selecting Exit both devices will reboot and exit Press-to-test
	- c. Documents created during testing mode will be deleted and previous working documents will be restored.

# Restore Instructions for TI-Nspire Handheld with TI-84 Plus Keypad Installed

- **1.** Using a USB unit-to-unit cable, connect the TI-Nspire handheld that is in Press-to-Test mode to a computer, TI-Nspire handheld or TI-84 Plus graphing calculator.
- 2. **SEND** or **RECEIVE** any file between the linked handheld, or graphing calculator.

= illustration shown.